**Использование онлайн-доски Miro для оценивания образовательных результатов студентов**

**РОИТЕЛЬНЫЙ** ΚΟΛΛΕΔΜ

> **ФИО Исаева Е.Г.**

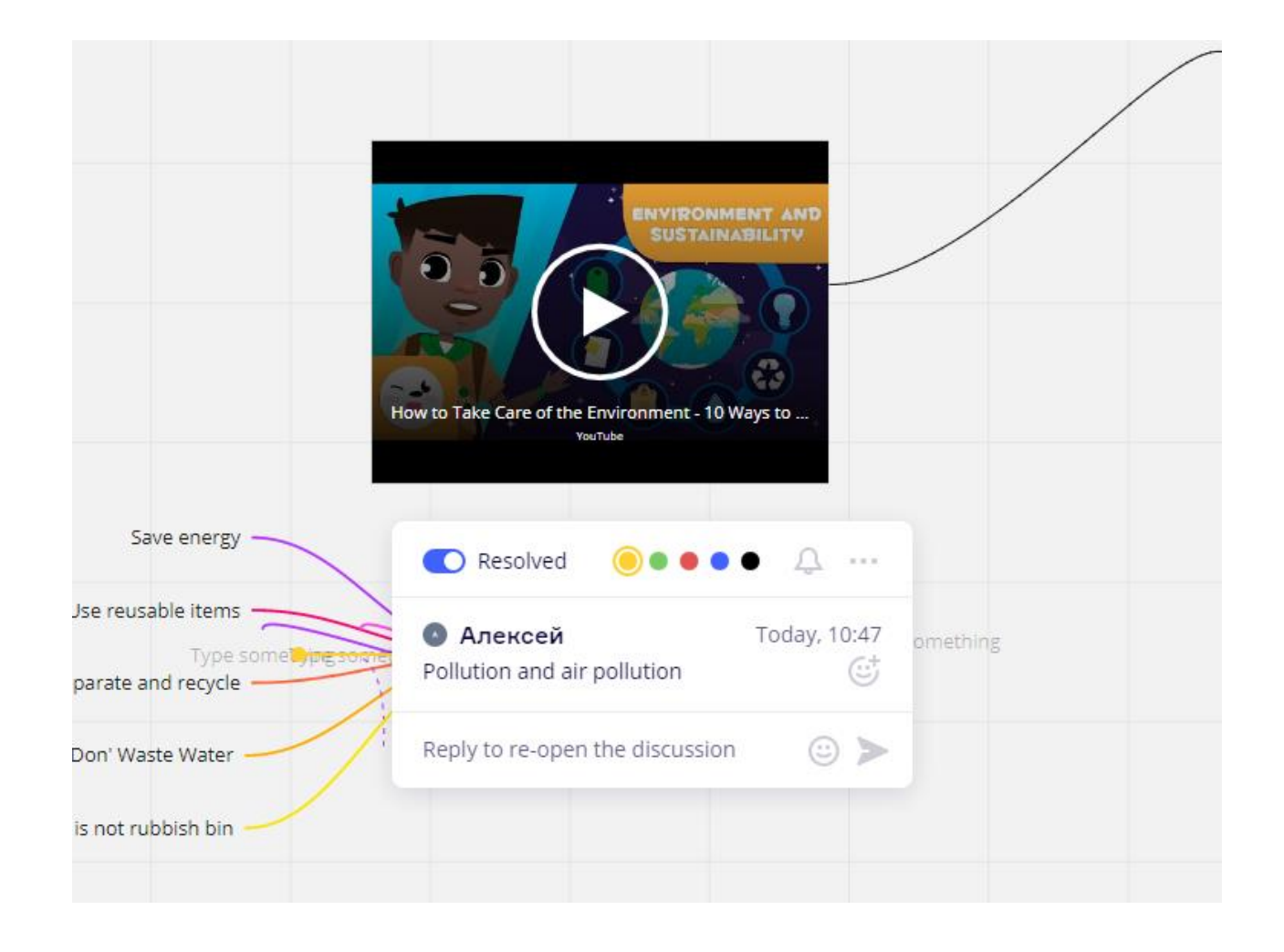

Задания для предтекстового этапа могут быть выполнены в формате mind-map прямо в процессе просмотра встроенного видео с YouTube

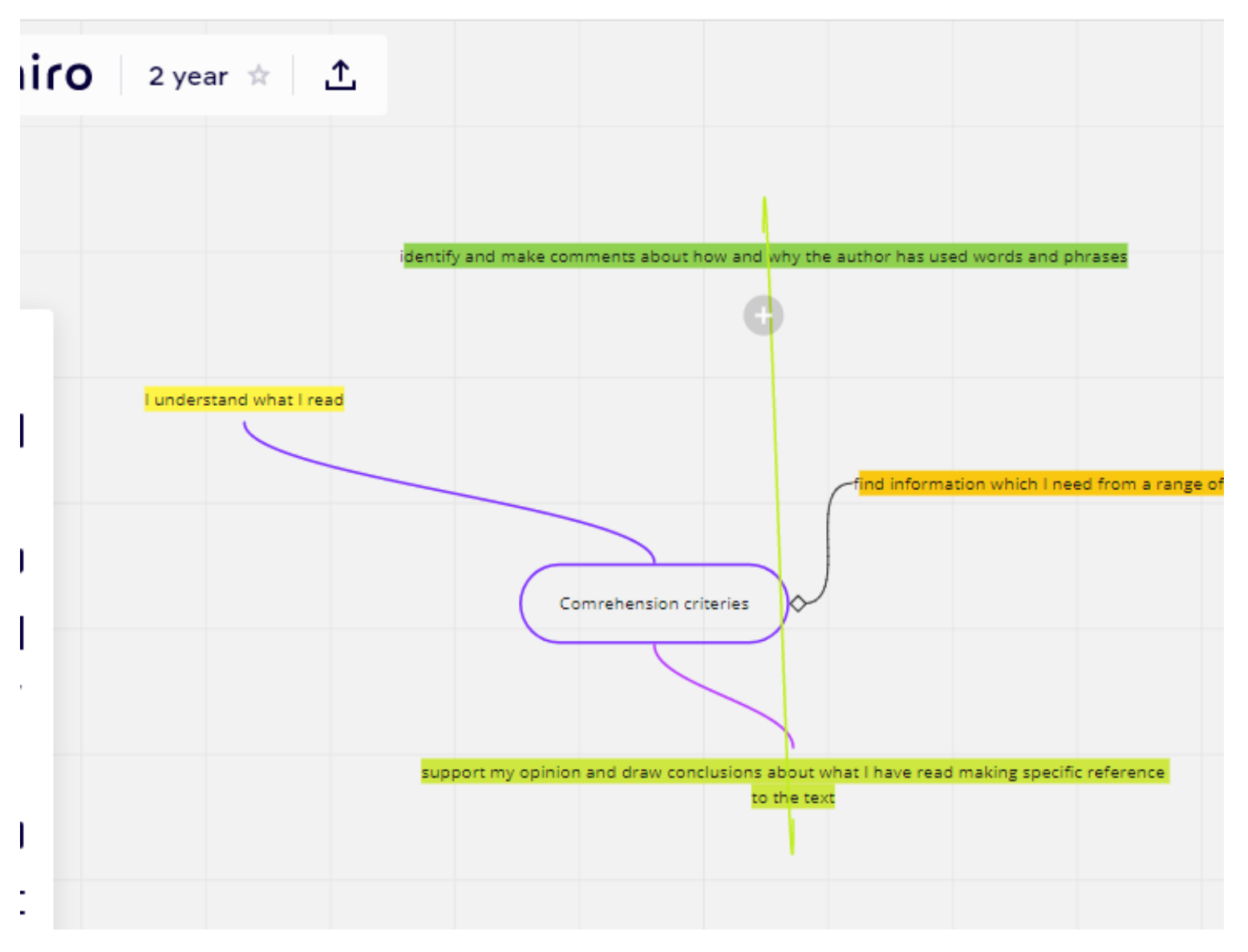

Для критериальной оценки понимания теста можно создать mind-map с критериями

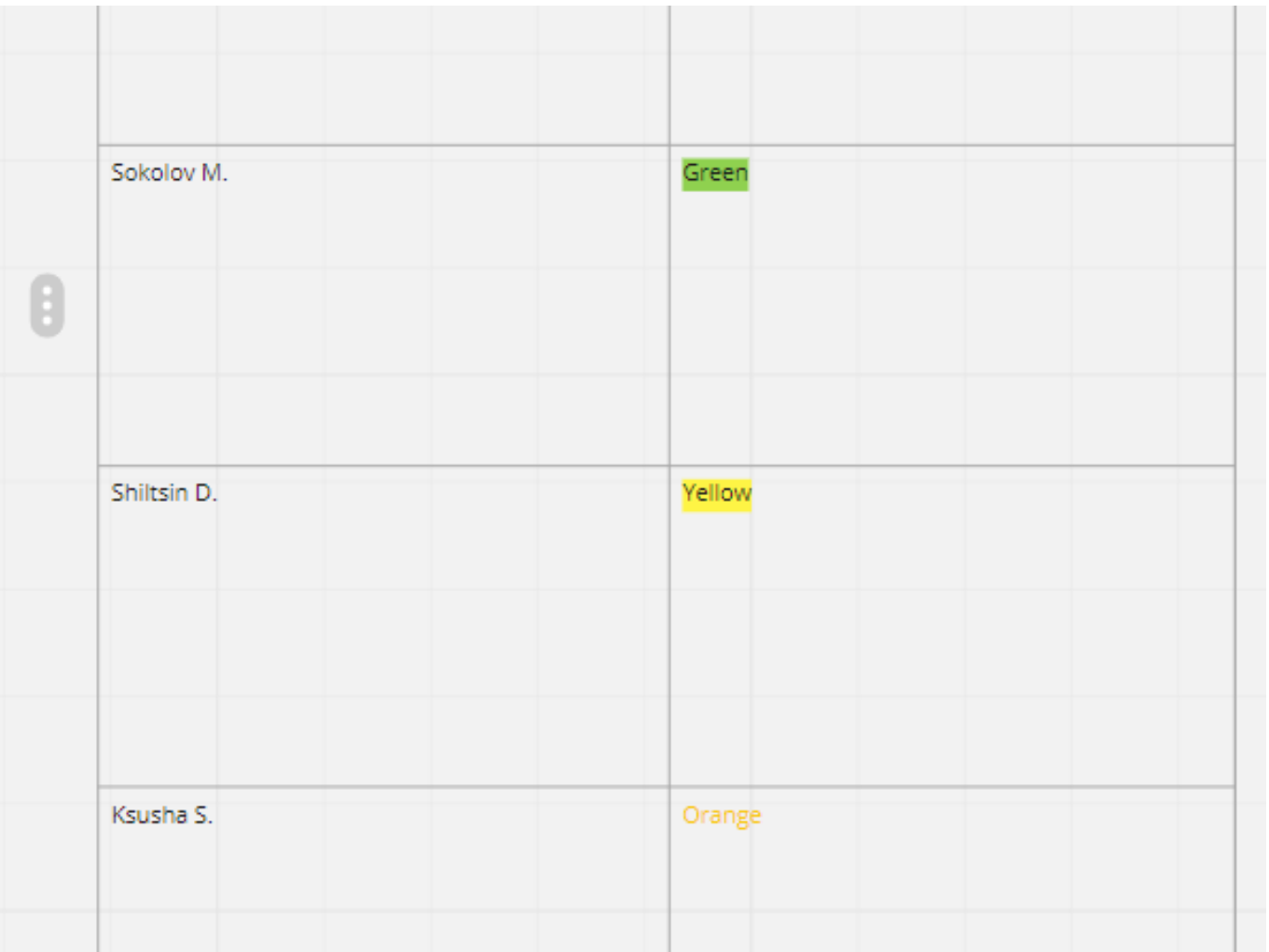

Обучающиеся заполняют таблицу самооценки, согласно mind-map – прописывают во второй столбик цвет, которым выделен уровень их компетентности

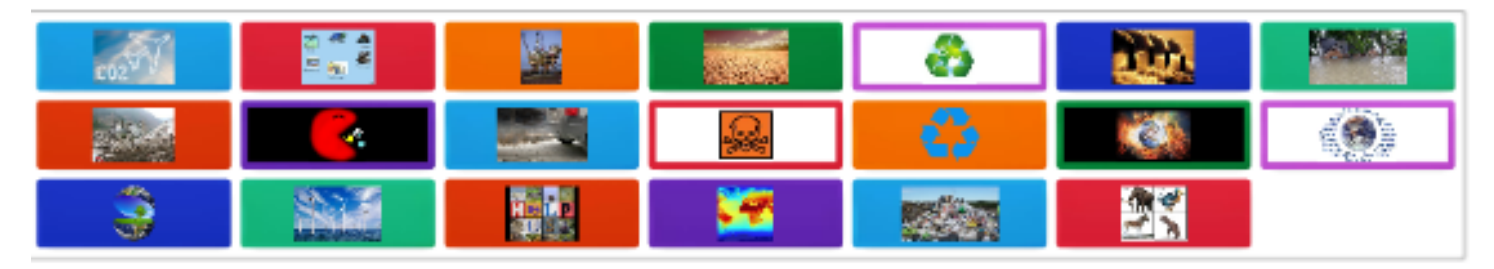

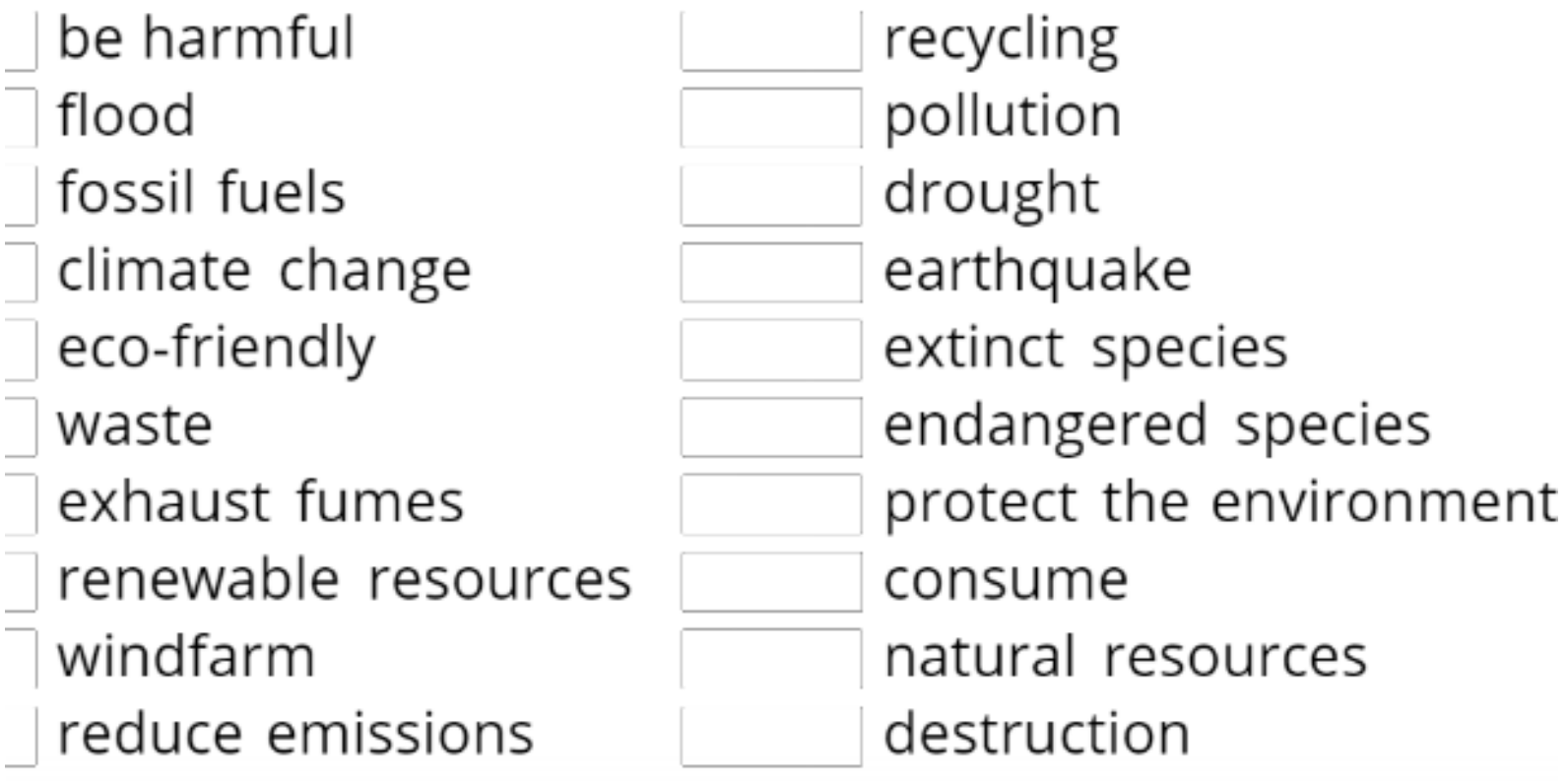

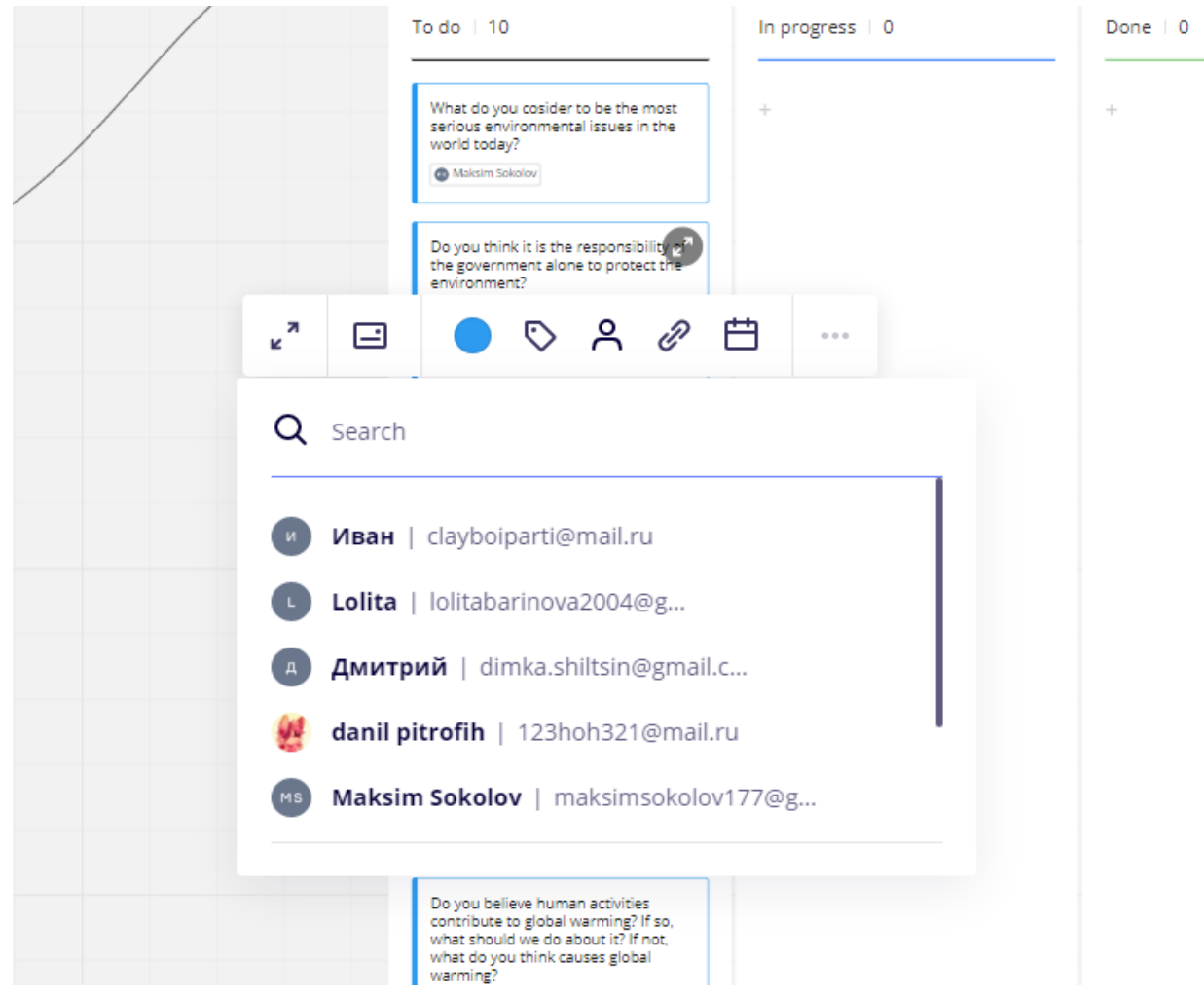

## С помощью расширения Kanban можно назначить отдельное задание для каждого студента

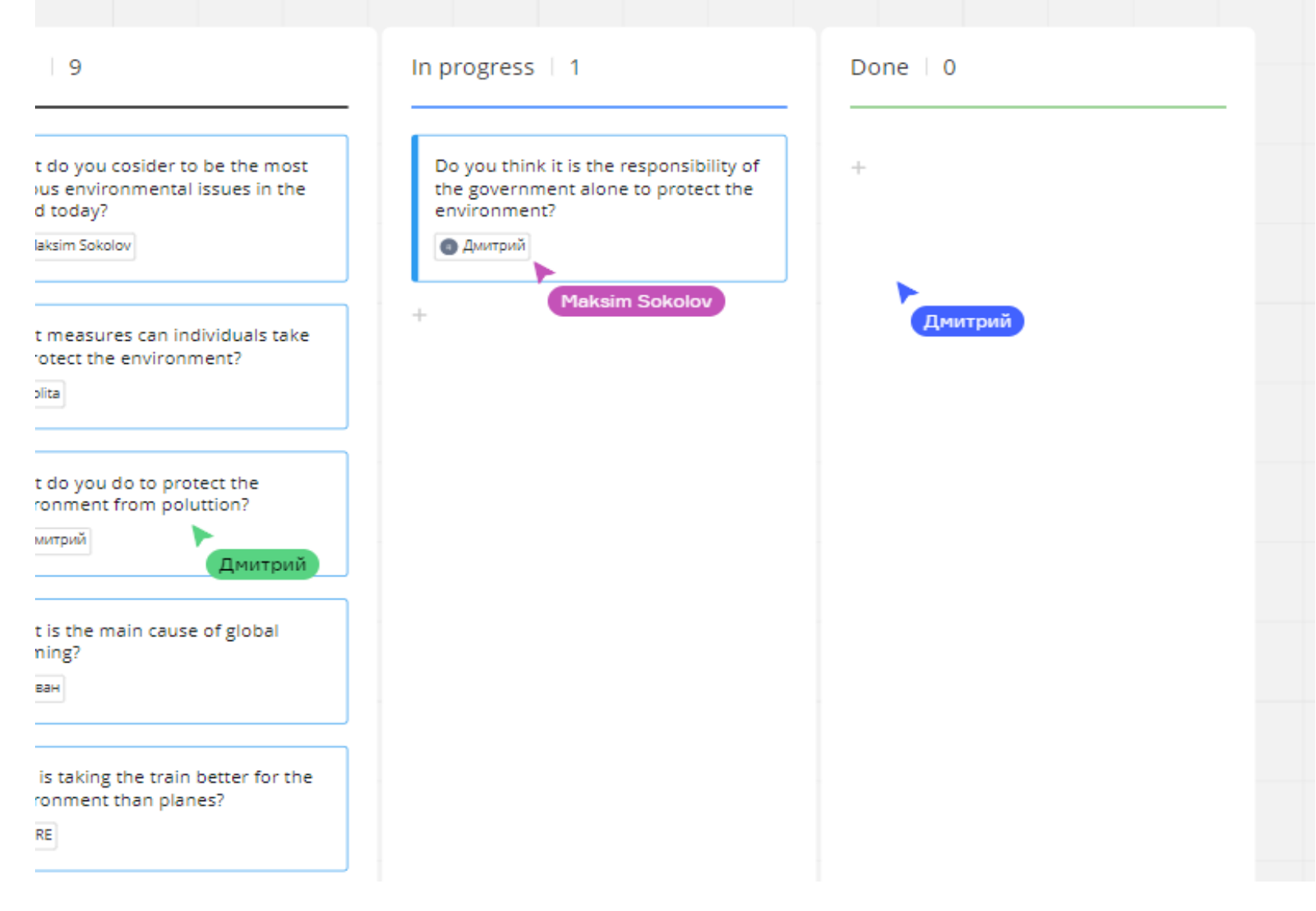

По ходу выполнения задания, они перетаскивают слайд в раздел «In progress»

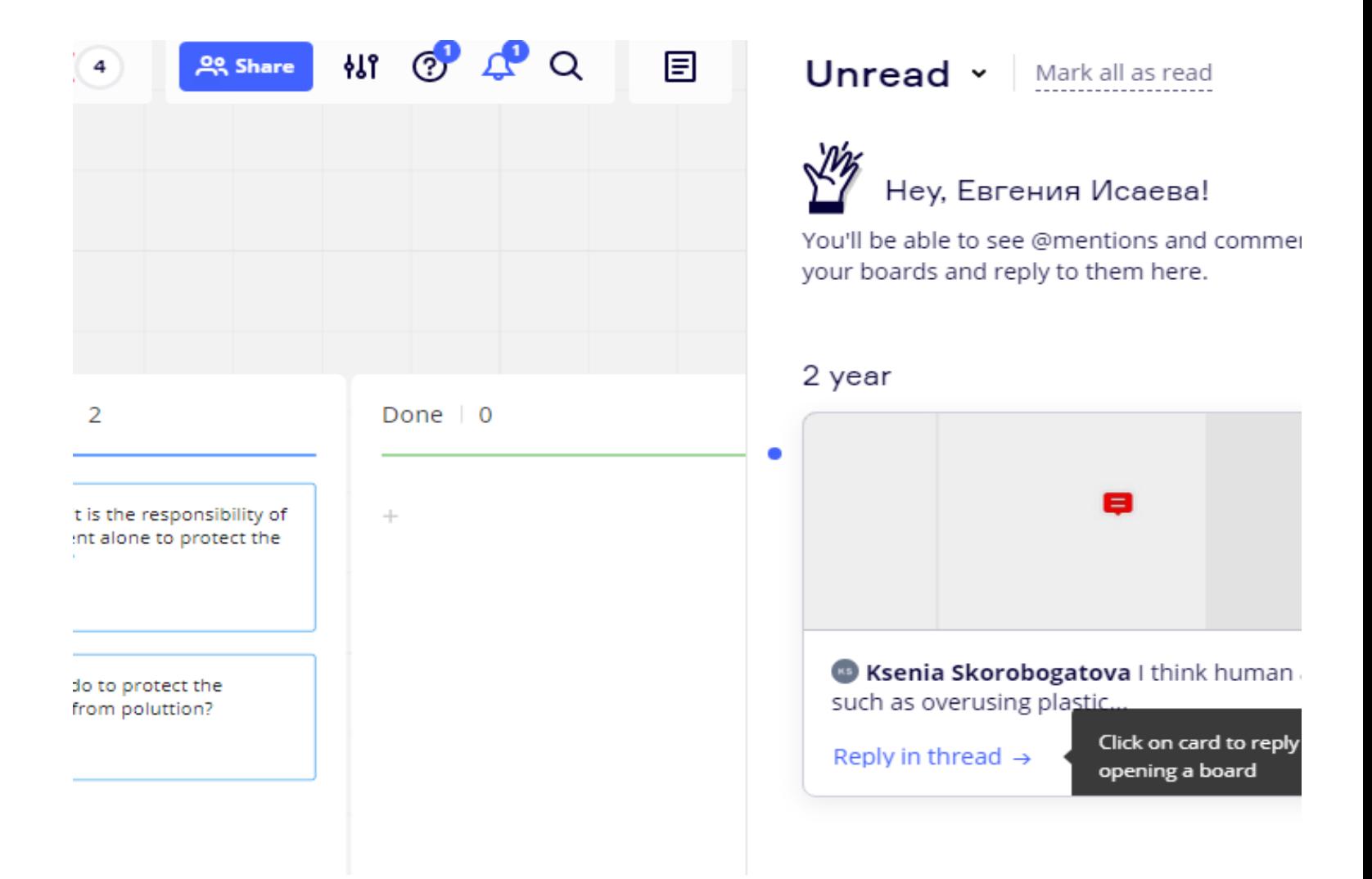

Обучающиеся могут задать преподавателю вопрос прямо из расширения Kanban

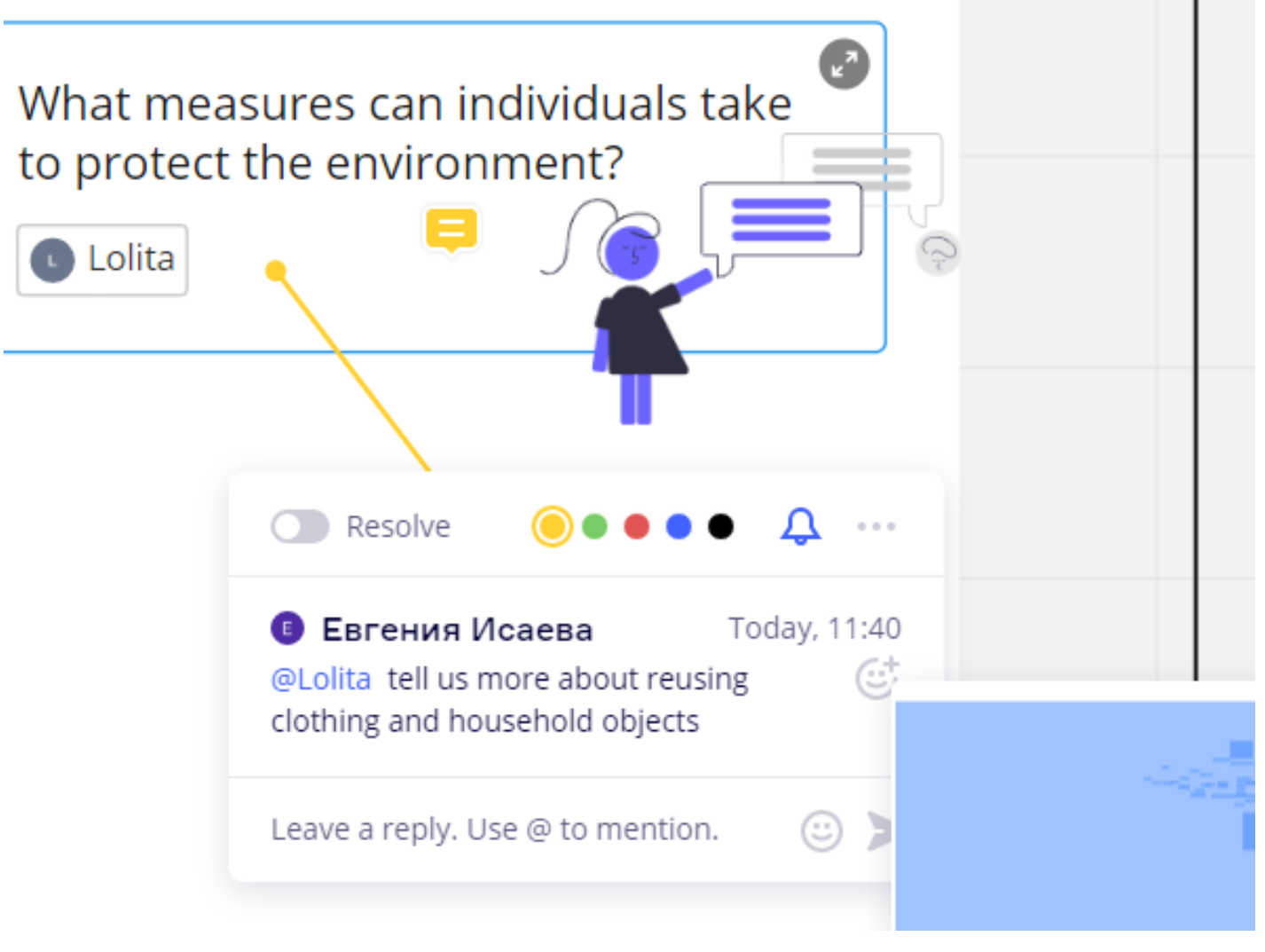

Стикер из приложения undrawSymbols. Также можно отправить фидбэк комментарием к ответу студента

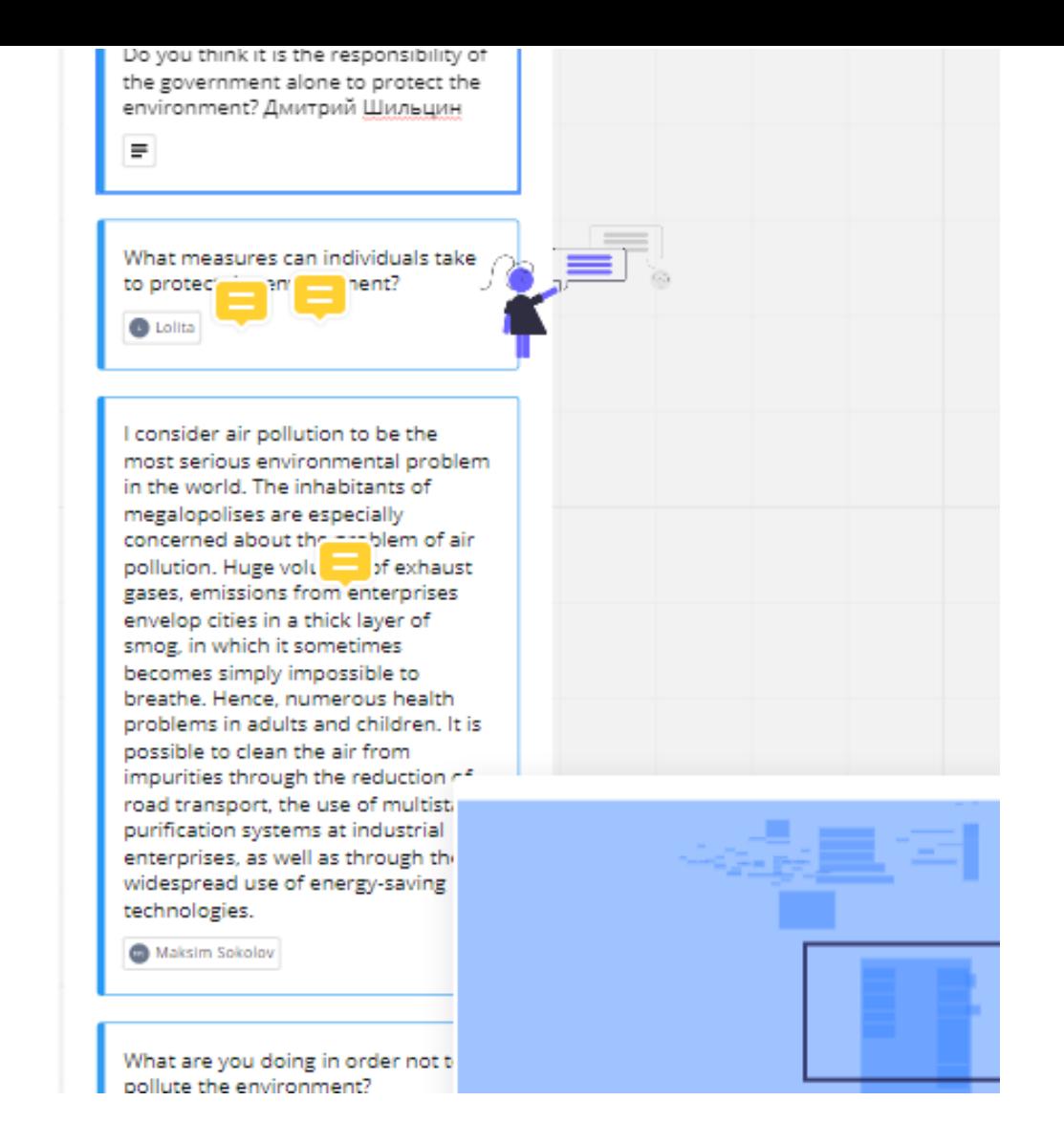

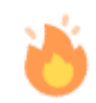

## Можно поставить «реакцию» к ответу студента